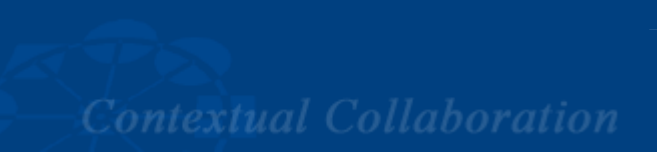

## Aufgabenstellung Assessment 2 Abgabefrist: 13.07.2008

Groupware Competence Center **University of Paderborn** 4U **Business Computing 2** 

Prof. Dr. Ludwig Nastansky

Die Aufgabenstellung des 2. Assessments besteht wiederum aus einer Vielzahl Einzelaufgaben, die Semester-begleitend bearbeitet werden sollen. Insgesamt gliedert sich auch diese Aufgabenstellung in drei große Aufgabengebiete. Vor jedem Aufgabengebiet ist der Zeitraum angegeben, zu dem die Aufgaben mit den im Praktikum erworbenen Kenntnissen gelöst werden können.

In diesem Assessment werden Sie an vielen Stellen der Datenbank kleine Verbesserungen und Funktionserweiterungen vornehmen und somit die Entwicklung der Datenbank abschließen. Bitte beachten Sie bei der Bearbeitung die allgemeinen Hinweise und Richtlinien zur Bearbeitung der Assessments. Dokumentieren Sie Ihre Lösung im "About Document" der **Datenbank** 

## **Aufgabengebiet 1: Bearbeitungszeitraum 02.06.08 – 15.06.08**

In den folgenden Aufgaben sollen Sie damit beginnen, bisher erstellte Elemente der Datenbank miteinander zu verknüpfen, sodass erste Ansätze eines Zusammenspiels der Design Elemente der Datenbank erkennbar werden. Hilfreiche @Functions für die Lösung sind hierbei @DBLookUp, @DBColumn sowie @Picklist.

### **Aufgabe 1 (1 Punkt)**

Derzeit sind für ein Memo, Eingangsdokument und Telefonnotiz (Form "Memo") die Kategorie und Unterkategorie (Felder "category" und "subcategory") als Freitext vom Anwender einzugeben. Zukünftig sollen die Kategorie und Unterkategorie aus einer dynamisch berechneten Liste ausgewählt werden. Achten sie hierbei insbesondere darauf, dass ein Anwender selbstständig neue Kategorien anlegen kann, ohne dass eine Anpassung des Datenbankdesigns notwendig wird.

### **Aufgabe 2 (1 Punkt)**

Überarbeiten Sie die Form "Customerprofile". Beim Anlegen eines Kundenprofiles sollen die Adressdaten nicht mehr individuell eingegeben werden, sondern es soll eine Verknüpfung zwischen Adressdokument und Kundenprofil erstellt werden. Die Daten sind dabei zu übernehmen.

## **Aufgabe 3 (2 Punkte)**

Überarbeiten Sie die Form "Leads".

**a)** Bei Neuaufnahme eines Leads sollen die Kundendaten nicht mehr individuell eingegeben werden, sondern es soll ein Kunde aus den vorhandenen Kundendokumenten ausgewählt werden. Die persönlichen Daten des Kunden sind in das Lead zu übernehmen.

**b)** Ein Lead ist immer einem Mitarbeiter für die Bearbeitung zugeordnet. Ermöglichen Sie analog zu Teilaufgabe a) einen entsprechenden Auswahlmechanismus.

**c)** Zeigen Sie an geeigneter Stelle im Dokument an, welche Angebote sowie Korrespondenz zu dem Lead gehören. Darüber hinaus ist eine Funktionalität zu implementieren, die die Erstellung neuer Angebote direkt aus einem geöffneten Lead heraus für den Kunden ermöglicht.

## **Aufgabe 4 (2 Punkte)**

Verbessern Sie alle Forms dahin gehend, dass die Generierung der IDs nun automatisch bei der Erstellung des Dokumentes erfolgt:

- Die ID der Forms "Offer", "Lead" und "Memo" soll den folgenden einheitlichen Aufbau besitzen: TTMMJJJJ-"Fortlaufende Nummer", also z. B. 23052008-0001, wobei die fortlaufende Nummer für jeden Tag neu mit 1 beginnt und für die gesamte Datenbank eindeutig zu sein hat.
- Die ID der Forms "Adress", "CustomerProfile" und "Employee" soll den folgenden einheitlichen Aufbau besitzen: A-"Fortlaufende Nummer", also z. B. A-0001 für eine Adresse K-"Fortlaufende Nummer", also z. B. K-0001 für ein Kundenprofil M-"Fortlaufende Nummer", also z. B. M-0001 für einen Mitarbeiter Die fortlaufende Nummer ist für jeden Dokumententyp getrennt hochzuzählen.

## **Aufgabe 5 (1 Punkt)**

Dynamisieren Sie die Window-Titles der Forms, so dass allgemeine Informationen über den Zustand und den Inhalt eines Dokumentes aus dem Titel hervorgehen.

### **Aufgabe 6 (2 Punkt)**

Erstellen Sie, wo sinnvoll, Input-Validations und Input-Translations in den Forms.

### **Aufgabe 7 (1 Punkt)**

Der Datenbanktitel hat immer die Form "**A**A*SS-NR* **C***KURS-NR* **T***TEAM-NR Name1, Name2".*  Ein Beispiel für dieses Datenbanktitel-Format wäre "A04-C10-T05: Max Mustermann, Maria Musterfrau". Extrahieren Sie dynamisch aus dem Datenbanktitel die folgenden Informationen und zeigen Sie diese im Header (oberer Frame) der Datenbank an:

a) Assessment-Nummer in der Form "Assessment *ASS-NR*"

**b)** Kurs-Nummer in der Form "Kurs *KURS-NR*"

**c)** Team-Nummer in der Form "Team TEAM-NR"

**d)** Die aufsteigend nach Nachnamen sortierten Namen der Teammitglieder in der

Form "Vorname Nachname Student X, Vorname Nachname Student Y".

Die Namen sollen auch noch korrekt sortiert dargestellt werden, wenn die Reihenfolge im Datenbanktitel variiert wird. Zur Vereinfachung kann davon ausgegangen werden, dass zusammengesetzte Nachnamen jeweils durch einen Bindestrich verbunden sind. Sollte dies für Ihre Datenbank nicht zutreffen, so fügen Sie im Datenbanktitel den Bindestrich bitte manuell ein.

# **Aufgabengebiet 2: Bearbeitungszeitraum 16.06.08 – 29.06.08**

In diesem Aufgabengebiet soll ein weiteres, sehr nützliches und umfangreiches Feature dem Company Manager hinzugefügt werden: Die Terminverwaltung (siehe Szenariobeschreibung).

Um die folgenden Aufgaben zu realisieren, müssen sie wahrscheinlich an vielen Designelementen nochmals Anpassungen und Erweiterungen vornehmen.

Für die Bearbeitung der Aufgaben dieses Aufgabengebiets sind Ihnen viele Spielräume offen gelassen. Achten Sie deshalb darauf möglichst viele der bisher erlernten Funktionalitäten anzuwenden, neue Funktionalitäten selbstständig in der Lotus-Notes-Designerhilfe nachzuschauen und dokumentieren Sie erneut Ihre Lösung (insbesondere Handhabung und Architektur) ausführlich im "About this Database"-Dokument!

## **Aufgabe 8 (1 Punkt)**

Die Terminverwaltung soll separat aufrufbar sein, realisieren Sie diese am Besten in einem weiteren Frameset. Die Informationen der Terminverwaltung sollen von mehreren Stellen des Company-Managers aus einsehbar und direkt zugreifbar sein. Implementieren Sie dazu Schaltflächen an geeigneter Stelle um die Terminverwaltung zu öffnen.

## **Aufgabe 9 (4 Punkte)**

Implementieren Sie eine Lösung, die die Eingabe sowie Verwaltung von Terminen, z.B. für Kundengespräche, die Auftragsabwicklung, Besprechungen, Schulungen oder private Anlässe ermöglicht. Bedenken Sie, welche Informationen zu einem Termin und welche Verknüpfungen zu anderen Dokumenten sinnvoll zu erfassen sind und sehen sie dafür entsprechende Funktionalitäten vor.

Zur Vermeidung von Terminkonflikten ist besonders zu beachten, dass sich die Termine für die jeweilige Person nicht überschneiden dürfen. Implementieren Sie eine entsprechende Überprüfung.

### **Aufgabe 10 (2 Punkte)**

Die Termine die am aktuellen Tag und am darauf folgenden Tag stattfinden, sollen auf der Startseite der Terminverwaltung für den jeweiligen Bearbeiter angezeigt werden, damit er einen schnellen Überblick über seine anstehenden Termine bekommt. Schaffen Sie darüber hinaus eine Möglichkeit zur Anzeige aller erfassten Termine.

## **Aufgabe 11 (2 Punkte)**

Erstellen Sie eine Funktion zur Wiedervorlage von Dokumenten. Der Benutzer soll die Möglichkeit bekommen, dass ihm ein bestimmtes Dokument zu einem von ihm selbst gewählten Datum zur Weiterbearbeitung wiedervorgelegt wird. Visualisieren Sie alle zur Wiedervorlage vorgemerkten Dokumente in einer entsprechenden View. Zusätzlich sind auf der Startseite der Terminverwaltung alle Dokumente des aktuellen Tages für einen Bearbeiter darzustellen.

### **Aufgabe 12 (1 Punkte)**

Visualisieren Sie in den entsprechenden Views, ob ein Kunde einen Vertrag abgeschlossen hat, oder nicht. Nutzen Sie hierfür geeignete Grafiken.

# **Aufgabengebiet 3: Bearbeitungszeitraum 30.06.08 – 13.07.08**

Mit den folgenden Aufgaben wird die Entwicklung des Company-Managers abgeschlossen. Neben der Integration einer konsistenten Datenbanksteuerung mittels Action-Buttons werden Sie die Datenbank insbesondere um ein Auswertungssystem erweitern.

## **Aufgabe 13 (2 Punkte)**

Implementieren Sie auf allen vorhandenen Forms und Views sinnvolle Actions.

## **Aufgabe 14 (2 Punkte)**

In den vorigen Aufgaben haben Sie die Funktionalität implementiert, dass jedem Dokument genau ein Bearbeiter zugeordnet wird. Nun soll die Möglichkeit gegeben werden, alle Dokumente auf einen anderen Bearbeiter zu übertragen, falls ein Bearbeiter das Unternehmen verlässt.

Schaffen Sie eine Möglichkeit, die vom Ausscheiden eines Bearbeiters betroffenen Dokumente in einem Arbeitsschritt einem neuen Bearbeiter zuzuordnen. Dabei ist es ausreichend, wenn für alle betroffenen Dokumente ein gemeinsamer neuer Bearbeiter auswählbar ist. Denken Sie an einen angemessenen Dialog mit dem Benutzer.

## **Aufgabe 15 (2 Punkte)**

Programmieren sie einen Agenten, der überprüft, ob noch nicht abgeschlossene Leads für einen bestimmten Zeitraum (7 Tage) ohne Bearbeitung sind. Über diese Leads sollen die zuständigen Bearbeiter einmal täglich per e-Mail informiert werden, damit sie sich mit dem Kunden in Verbindung setzen und einen Vertragsabschluss anstreben können. Beachten Sie dabei, dass die Benachrichtigung über einen bestimmten Lead höchstens alle 7 Tage erfolgen darf.

Nutzen Sie für die Adressierung der E-Mails @UserName als Empfänger.

### **Hinweis:**

Um "scheduled agents" lokal nutzen zu können, muss die Einstellung "Enable scheduled *local agents"* unter *"File -> Preferences -> User Preferences"* aktiviert sein. Hierdurch wird bei jedem Start von Lotus Notes automatisch ein lokaler Agent-Manager zur Verwaltung und Ausführung von "scheduled agents" gestartet.